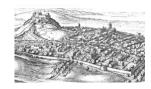

## ESHP5 Discord guidance

- 1. To sign up for Discord, you just need an invite. We will send the invite in emails to the ESHP5 email list. We are not going to put this on the ESHP5 website, because then anyone could find it and start spamming us. The invite will take you to Discord's website. If you already have a Discord account, you should simply be taken directly to the ESHP5 Discord server. If not, you will need to set up an account (it's free and quick). We advise you to download the Discord app/client (although you may well be able to use the web-based version of Discord). You can, of course, delete your account after the conference.
- 2. We will be using Discord for two purposes during ESHP: (i) to store posters and also slides or handouts from talks (as a repository, so that people have easy access to them), and (ii) as a way to have chat-type communication during the conference. ESHP5 has a Discord 'server' which has lots of text-based 'channels', organised in line with the conference programme.
- 3. Discord will also allow us, if we like, to discuss a poster or talk after the poster session or talk session has happened (or, even, in advance of it if you're keen). We will close the ESHP5 Discord server a week or so after the conference (and we will let you know in advance when that will be). Each poster and talk has its own channel on the ESHP5 Discord server. The idea is for people to upload their slides, handout or poster to their channel, and anyone attending the conference could use the channel to post questions for the presenter in the channel's chat (and the presenter can respond, of course, too). If you want to, you could have a chat about a presentation in this way. We are also planning to upload the poster-videos to each poster channel, so you can watch them through Discord.
- 4. We are, therefore, asking all presenters to upload their own slides, handout or poster to their own Discord channel. Please do! If you are giving a talk or poster, you should be able to find your channel pretty straightforwardly (all the necessary channels already exist). The server is set up in terms of the 'sessions' on the programme (so all the talks in talk session 1 are grouped together, for example, as are all the posters in poster session 1). Channels are named using the surname of presenters. You just need to find your channel and post your file to it. You do this by clicking on the '+' symbol in the chat/message box at the bottom of a channel. If you click the '+', you should be able to upload a file in the normal file-uploading manner. You can type a message to accompany the file, too. NB: Discord can only host files up to 8MB. If your file is bigger than 8MB, you could try to reduce it (use lower quality images?) or host it elsewhere and post a link to Discord. We could host it for you if you need us to email eshp-org@mlist.is.ed.ac.uk.
- 5. Everyone can add messages to a channel just by typing in the box and hitting the enter key. This way, you can chat about a presentation. You can delete your own messages, too, if you make a mistake (click on the three dots that appear when you hover over your message at least, that works in some versions of Discord).
- 6. There are a number of editors for the Discord site. We can delete other people's messages, too. We will only do this if someone posts something inappropriate. We can also remove people from the server, which again we will only do if they behave inappropriately. If you notice any inappropriate behaviour on Discord, please let us know in the 'general-queries' channel. (And, please, be nice to everyone!)
- 7. You can also post general queries in the 'general-queries' channel (hence the name...). If you can't figure out anything related to the conference (about Zoom or Discord or anything), please ask about it in this 'general-queries' channel in Discord. Don't send an email during the conference it might not be picked up. We will try to check the 'general-queries' channel often, but everyone should feel free to answer queries there if you know an answer to someone's question.
- 8. NB: Discord was invented in order to let people talk to each other while playing online games. This means that it uses young-person-speak, so you may be surprised how it speaks to you (in its automated replies and messages). We'll cope.
- 9. You can rename yourself easily and add a picture of yourself and that kind of thing. You may get notifications from Discord about messages. If you look in your profile, you should be able to turn this off. If you want/like, you can send other people a private message through Discord just click on their name (in the 'online' section of the screen) and type it in the 'message' box.